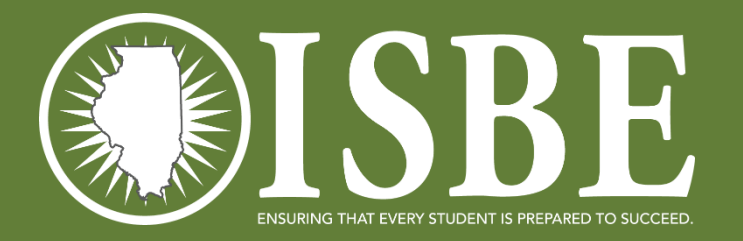

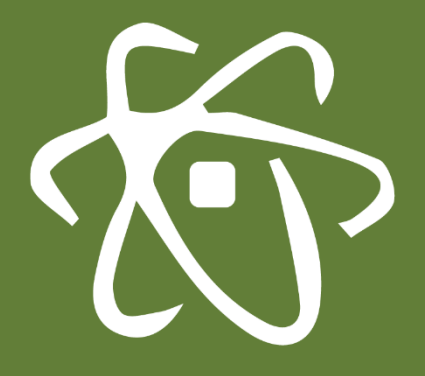

**1**

### **ILLINOIS SCIENCE ASSESSMENT**

March 2021

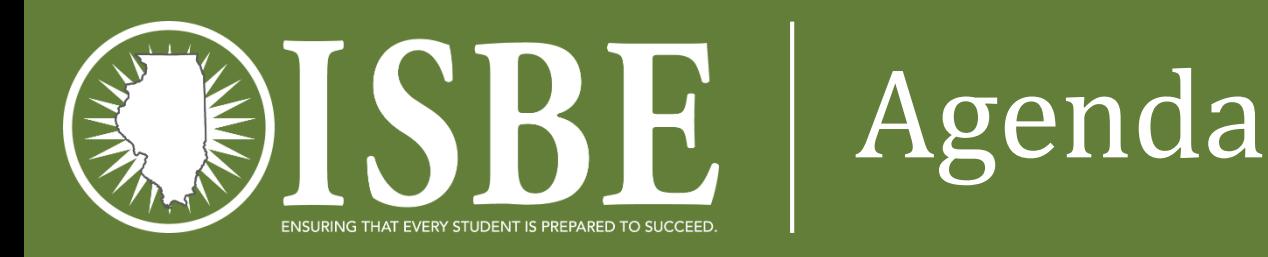

- Welcome and Introductions
- Feds, ISBE, Waivers, Flexibility
- Systems Used for ISA
- New for 2021
- User Accounts
- Initial Rostering of Students
- ISA Resources <https://www.isbe.net/Pages/Illinois-Science-Assessment.aspx>
- Next Steps: Districts
- Questions & Answers
- ISBE Contact Information
- Systems User Guide detailed walkthrough (stand alone presentation)

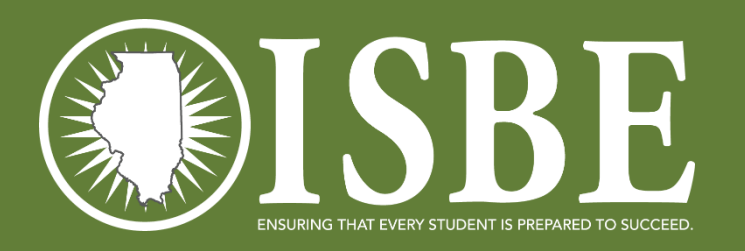

## Welcome / Introductions

#### **Presenters**

- Dan Brown *Division Supervisor, Assessment*
- John Hicks *Principal Consultant, ISA Coordinator/Science Content*
- Katrina Kasten *Project Lead, Breakthrough Technologies*

#### **Contributing Members**

- Laura Quimby *Division Supervisor, Assessment*
- Andy West *Software Developer, Information Technology*

- Joshua Pierce *Software Developer, Information Technology*
- Naga Mummadi *Database Architect , Information Technology*

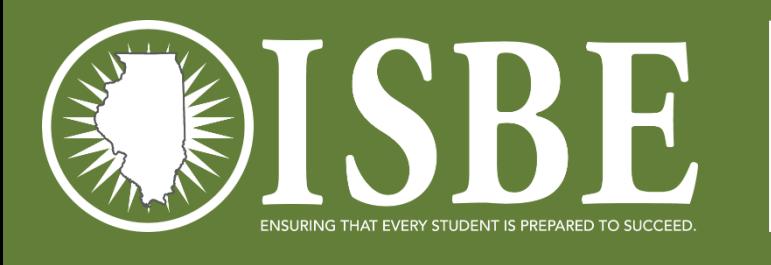

Feds, ISBE, Waivers, Flexibility

- [U.S. Department of Education Waiver Information Link](https://www2.ed.gov/policy/elsec/guid/stateletters/dcl-assessments-and-acct-022221.pdf?_cldee=amhpY2tzQGlzYmUubmV0&recipientid=contact-22c00f80aa01eb11a81300224808b78c-e60ee924a07142cd9ad8e8121a2848c0&esid=18cfff86-6875-eb11-a812-000d3a5934b1)
- Other communications from ISBE are forthcoming.
- This webinar is the baseline path forward as if it were a regular testing year.

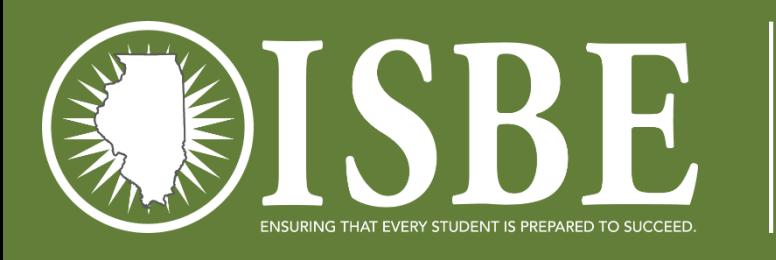

### Systems Used for ISA

- Information from the User Guide
	- Assessment Delivery System (ADS)
		- ISBE Teach test management platform
		- ISBE Learn test driver (student interaction) platform
- ISBE Student Information System (SIS) Source of student data as always, keep SIS updated!
- ISBE ISA Import Wizard User interface used for ISA to transmit student information from SIS to ISBE Teach

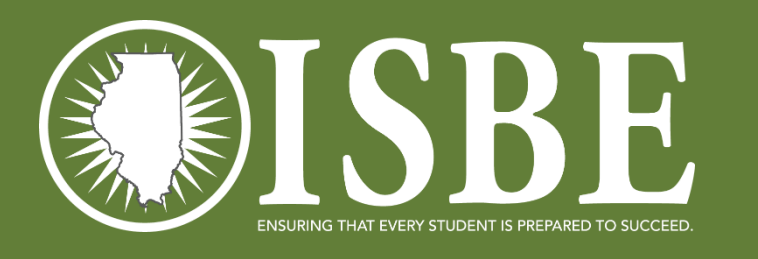

### ISA 2.0 Blueprint

- Grades 5, 8, and 11
- Three test sections per grade 96 items overall
- General science assessment
	- Life, physical, earth, and engineering technology (imbedded in LS, PS, ESS)
	- Content balanced across sections
		- Content -- 1/3, 1/3, 1/3 between LS, PS, ESS
		- Sections have content in different order
		- SEPs science and engineering practices are tracked

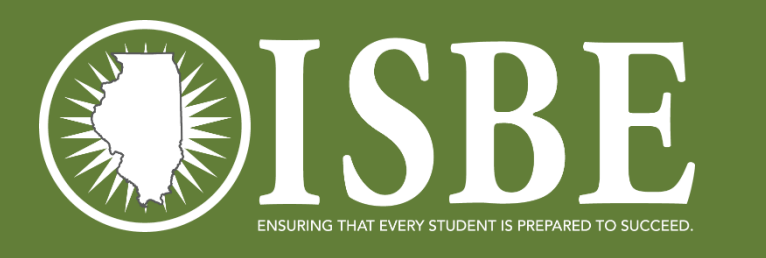

### ISA 2.0 Reporting

- Reporting more raw test point = better reporting capability
	- Student level overall performance, scores by domain LS, PS, ESS
	- SEPs we hope to be able to report at the school level and above
- Performance Trendlines
	- 2016-2019 are comparable
	- 2020-beyond will be on a new scale and establish a new trendline

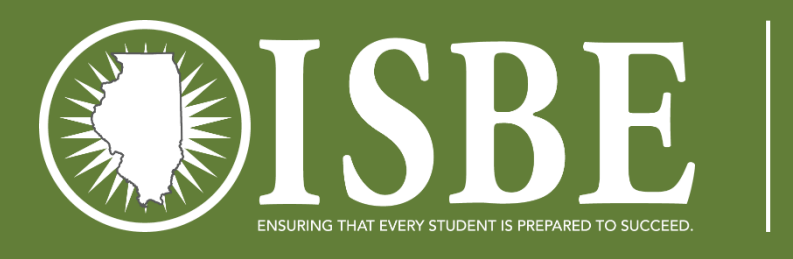

### ISA 2.0 Sections

- Untimed test estimated student time-on-task is 45 minutes per section
- Students may work so long as they do not leave the test environment (without accommodation)
- Any section started must be completed the same day. If you experience a nonstandard testing situation (i.e. fire alarm) contact ISBE for direction.
- Only issue the Access Code for the current section do **NOT** issue all 3 at the same time
- All students in a session must start the section together, work at their own paces to finish, then start the next section together if testing more than one section per day.
- Student are not to be dismissed until all in the session have finished. Student may read non-science content related books.

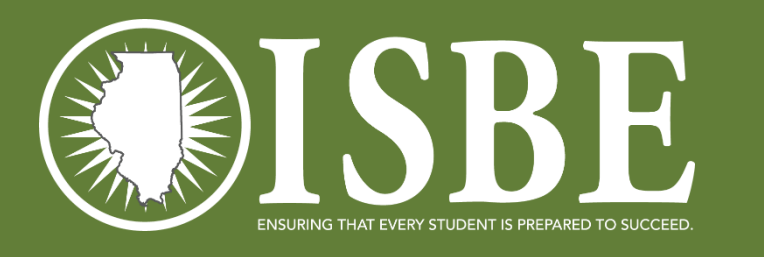

### ISA 2.0 Scheduling

- State Assessment by code, if needed, school schedules must be adjusted.
- In ISBE Management district users can set district and/or school test windows
	- Test window controls your automatic rostering and changes due to mobility closes the process!
- The "smell test" -- does your schedule limit test exposure as much as possible.
- **SAME AS 2020**[: Scheduling examples at https://www.isbe.net/Documents/IL-Science-](https://www.isbe.net/Documents/IL-Science-Assessment.pdf)Assessment.pdf
	- All three sessions may be given in one day.
		- All students in a session must start the section together, work at their own paces to finish, then start the next section together if testing more than one section per day.
	- In general, test sessions must be continuous once started, but an individual student taking the exam does not have to test on consecutive days or take test sessions in consecutive order.

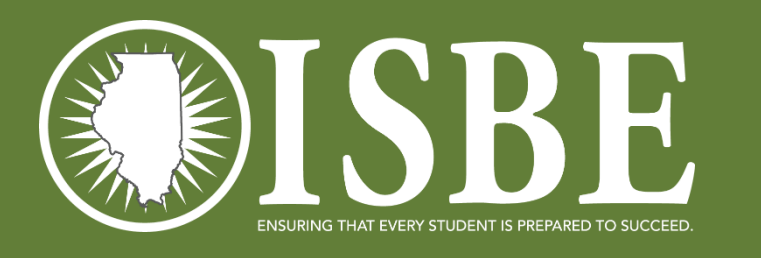

# ISA 2.0 Mobility

- ISA Rostering tool is "near real-time"
	- Outside your test window nightly
	- Inside your test window every 15 minutes at 5, 20, 35 and 50 after the hour
	- On demand ISBE Teach, ISBE Management
- Rostering will not move a student if all sections show status other than Scheduled (3) section rule).
- Student will force submit a student stuck in Paused or In Progress status if a SIS exit is processed.
	- Rostering will move the student if the 3 section rule is not met.
	- Rostering will not move the student if the move hit during the  $3<sup>rd</sup>$  section.

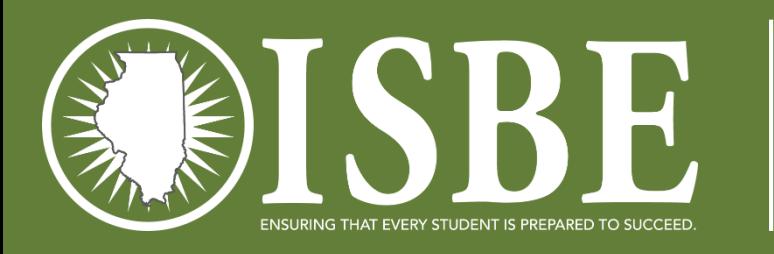

### ISA 2.0 Recordkeeping

- The school of record will be where the student's last test section is submitted.
	- Performance
	- Participation
	- Corrections process
	- Assessment reports
- Attemptedness Performance Participation
	- Student must answer at least one item in two sections to count as 'tested'. A scale score will be reported so long as not other suppression reason is required.
	- Records that fail to meet attemptedness will be marked Refusal (code 15) and count vs. participation
- *Accountability* and *Report Card* reports will follow business rules required by those specific data collections (so your **a**ssessment data there may not match your **A**ssessment data in IWAS, Illinois Science assessment).

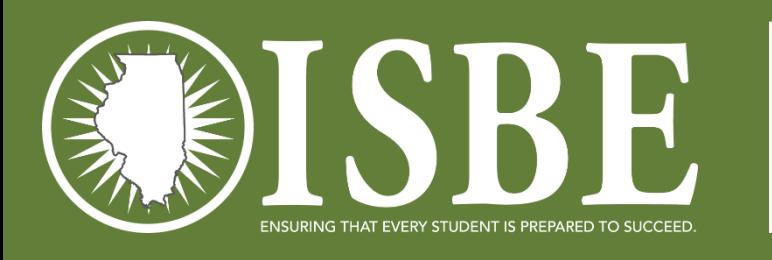

### ISA 2.0 Accommodations

- Accommodations
	- Translated at the school/district level
	- Large print test alone, project image onto wall **or** access hard copy to enlarge page
	- Reader Script
	- Braille at the school/district level
- Access ISBE Teach, Help Menu, ISA Secure Documents, follow directions

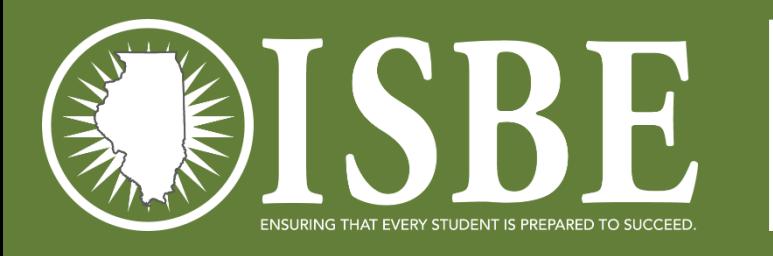

### ISA 2.0 Accessibility Features

- Built in
	- NEW "Jump" text allows student to click a location in the text from which to start the reader. Does **NOT** require rereading the entire page each time.
	- Text-to-Speech **Eva (the default) at any speed is the best.** ISBE does not recommend Tom.
	- Line Reader
	- New Calculator
		- Allowable at all grades some students may find a use for a calculator, but computational requirements are not substantial
		- Outside ISBE Learn Approved Models/types follow the same specifications for IAR and SAT
- Others [https://www.isbe.net/Documents/ISA-Accommodations-Accessibility-](https://www.isbe.net/Documents/ISA-Accommodations-Accessibility-Features.pdf)Features.pdf

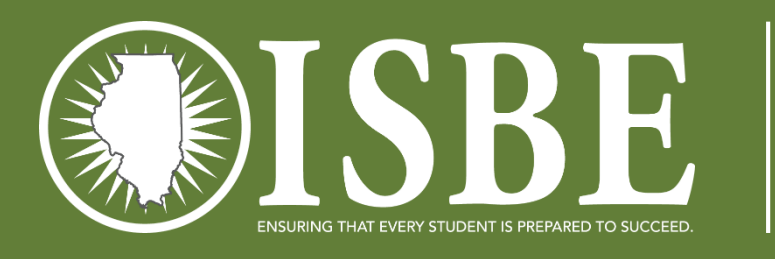

### User Accounts

- ISBE loaded initial user accounts (EPS data as of 3pm on 3/7)
	- When? overnight 3/7/21 to 3/8/2021 from ileducates.org
	- Who? ISBE used district and school level EPS data for each RCDTS code:
		- Primary Contact
		- ISA Coordinator
		- If school districts entered ISA Coordinator data, then the result will be two user accounts for each RCDTS code in IWAS.

- Not CPS schools CPS staff will load CPS users
- Why?  $-$ 
	- EPS has the official administrative contact person and ISA test coordinator for each organization. ISBE purges the ISBE-Teach users accounts each year as part of system security procedures.

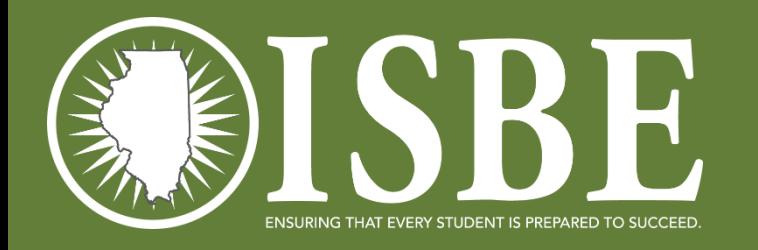

### Getting Started

<https://teach-isa.ileducates.org/user/login?nextDestination=dashboard>

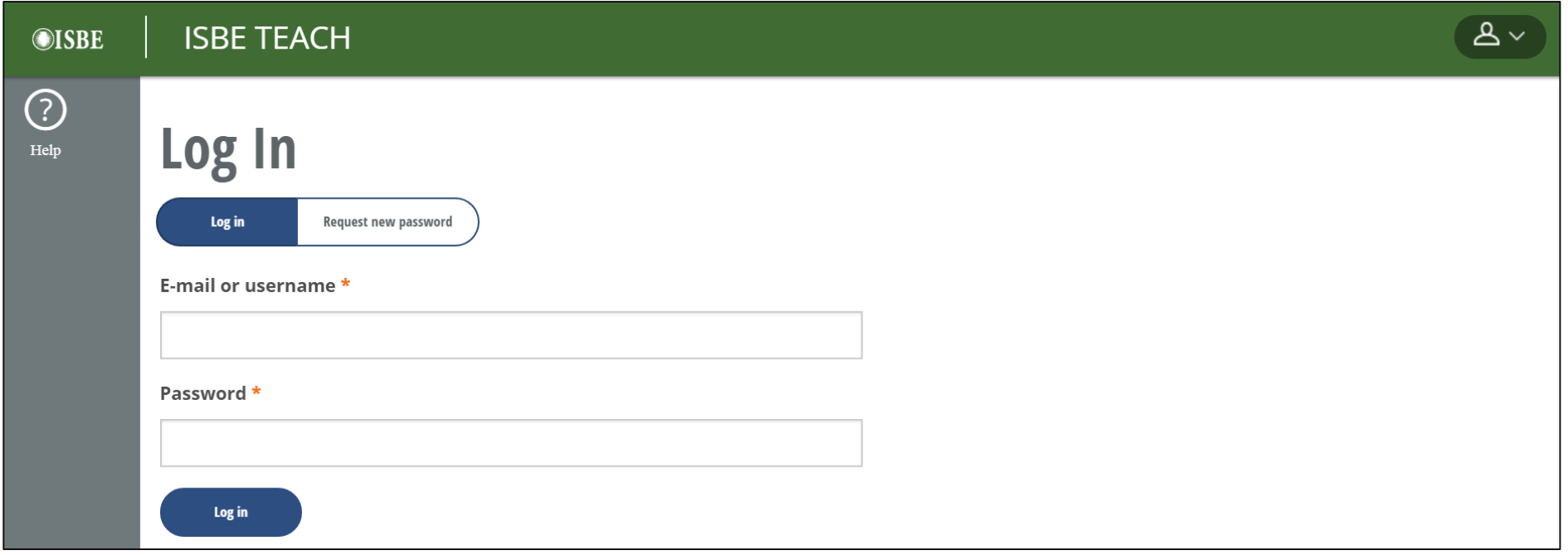

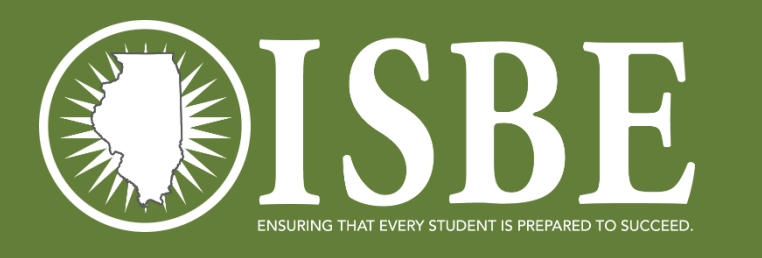

## Initial Rostering

- ISBE performed a statewide sweep to roster students for ISA March 4 at 9AM
	- Delta process started running nightly beginning March 7
- This resulted in students being loaded with default Test Sections and test locations (testing schools)
- Why?
	- The initial student load saves processing time and allows us to load student data and then assign tests.
	- Next, we started the Delta Process (automatically exiting and enrolling triggered by actions taken in SIS)
	- Completes the work for district **if you do not want to customize your sections and test locations**

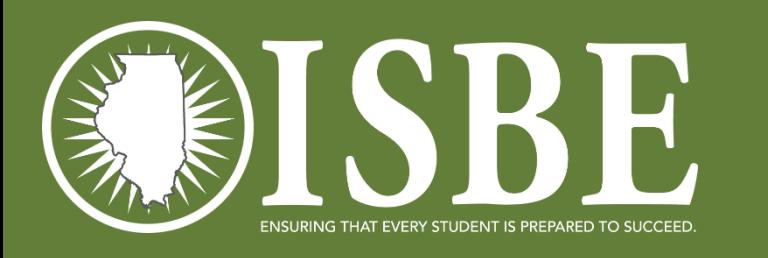

### DTC and STC Resources

- [Posted on the ISA Website: https://www.isbe.net/Pages/Illinois-Science-](https://www.isbe.net/Pages/Illinois-Science-Assessment.aspx)Assessment.aspx
- **Resources** 
	- Systems User Guide provides help with all ISA systems used during testing
	- ISA 101 basics about the ISA
	- Professional Testing Practices for Educators specifics about ISA administration
	- Illinois Science Assessment Accommodations & Accessibility Features guidance on ISA accommodations and accessibility features for students with IEP, 504, or EL plans

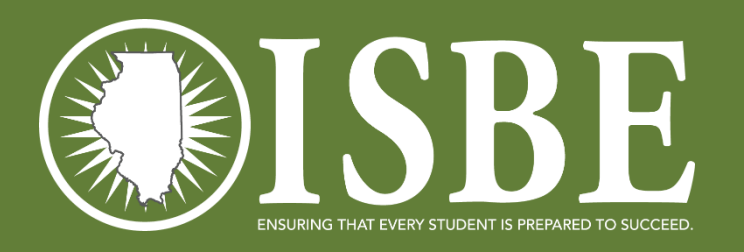

# White List

#### [https://www.isbe.net/Documents/ISA\\_ADS\\_Whitelist.pdf](https://www.isbe.net/Documents/ISA_ADS_Whitelist.pdf) 2021 ILLINOIS SCIENCE ASSESSMENT

- \*.ileducates.org
- https://isbe -isa -prod -tap.s3.amazonaws.com
- https://fonts.googleapis.com
- https://fonts.gstatic.com
- https://sec2.isbe.net
- https://js -agent.newrelic.com
- https://bam.nr -data.net
- d12absk6swphg7.cloudfront.net
- d2xk9byr7zaf37.cloudfront.net
- \*.speechstream.net
- \*.texthelp.com
- https://breaktechisbetoolbar.speechstream.net/
- <https://breaktechisbecache.speechstream.net/>
- https://breaktechisbeservices.speechstream.net/
- http://breaktechisbeservicesbackup.speechstream.net/
- https://speechstreamtoolbar.speechstream.net/
- https://speechstreamservicesbackup.speechstream.net/
- themes.googleusercontent.com
- www.google -analytics.com

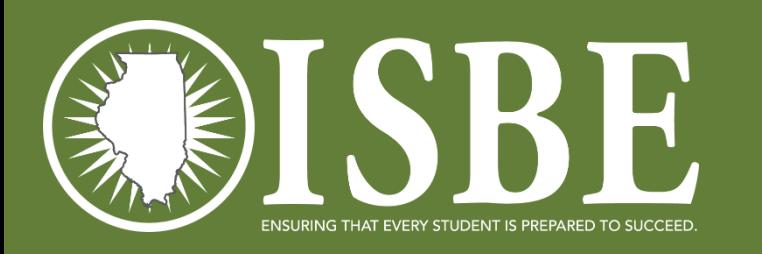

### Next Steps - Districts

- Continue to Enroll and Exit students in SIS.
- If desired, customize your class rosters in ISBE Teach.
- Create additional user accounts as needed.
- Safe Exam Browsers [ISBE-ISA-2021-SEB-Install-and-Troubleshooting-Guide.pdf](https://www.isbe.net/Documents/ISBE-ISA-2021-SEB-Install-and-Troubleshooting-Guide.pdf)

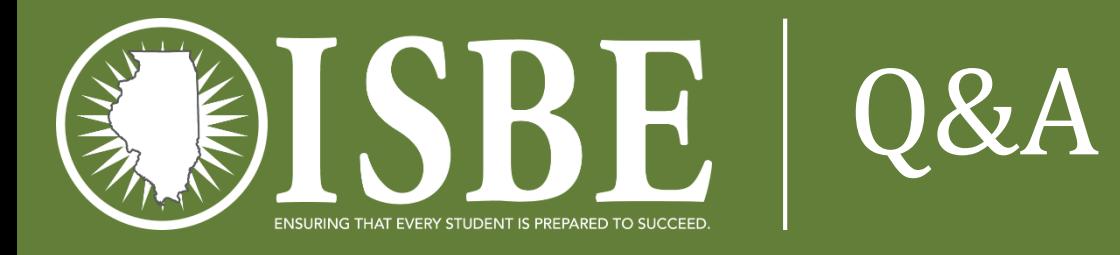

• Q&A before transitioning to the detailed Systems User Guide walkthrough

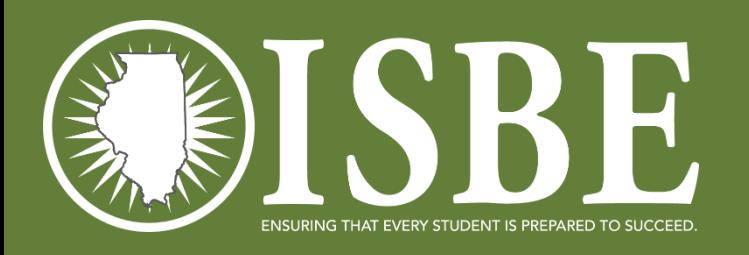

### ISBE Contact Information

- **ISBE Help** 
	- [Science Web Page](https://www.isbe.net/Pages/Illinois-Science-Assessment.aspx)
	- •ISA Customer Service Lines
		- 1-855-340-3911
		- Email at [isbe-isa-support@psionline.com](mailto:isbe-isa-support@psionline.com)
	- Policy Questions
		- Email John Hicks *ihicks@isbe.net*